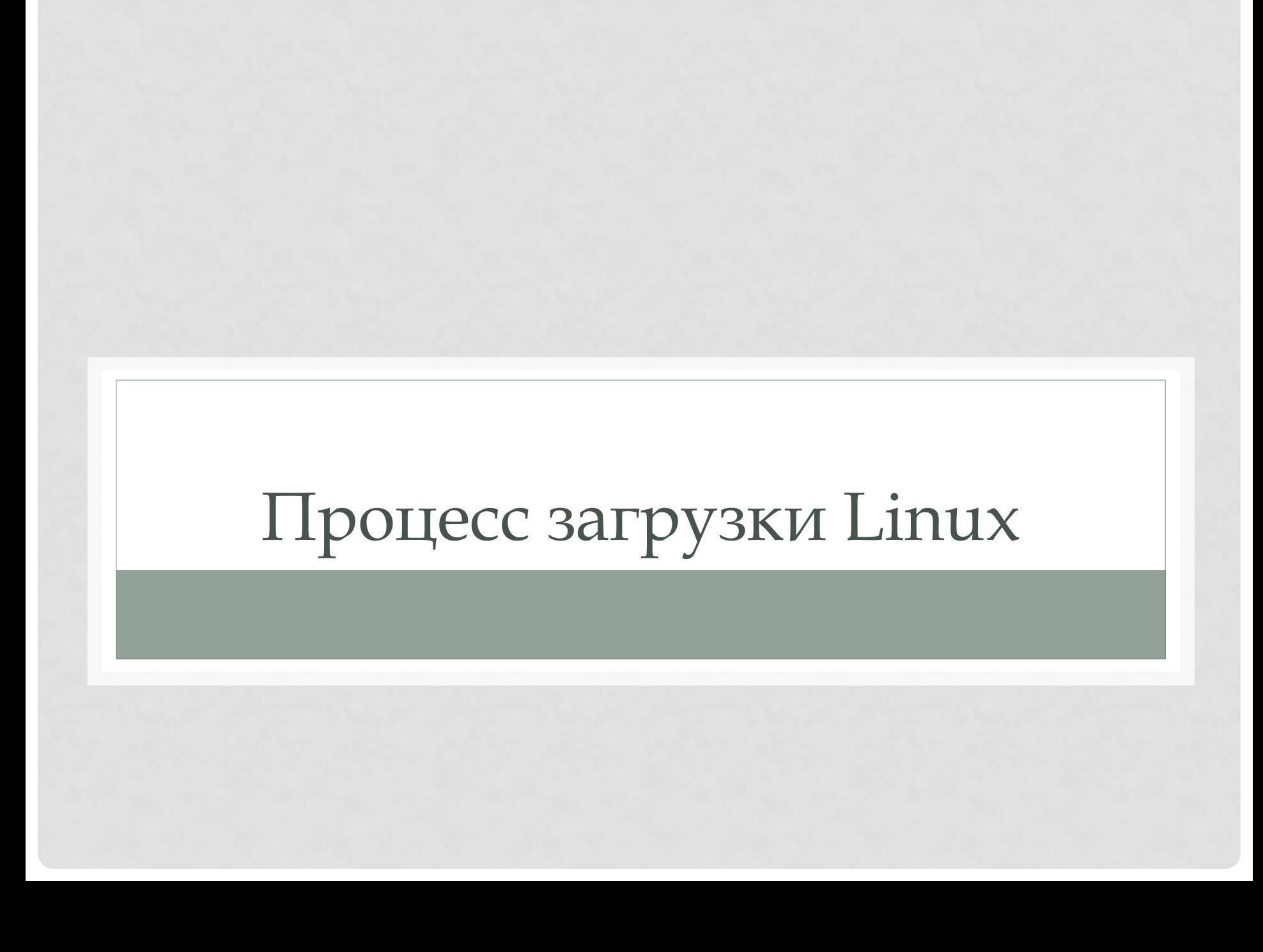

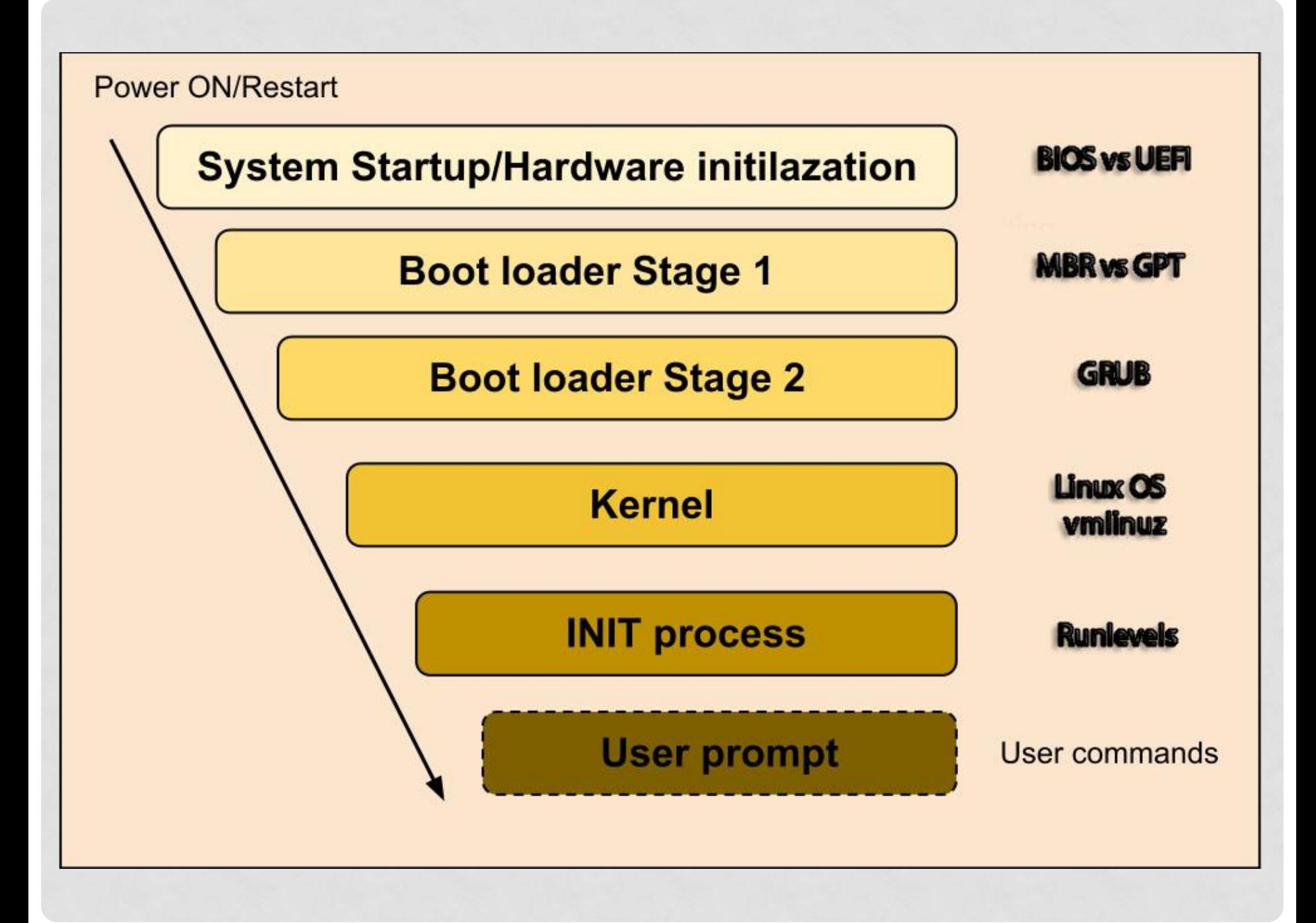

## BIOS vs UEFI

#### **BIOS**

Выполняет базовое тестирование системы при включении питания POST(power-on self test)

Потом выполняется нумерация и инициализации локальных устройств.

После этих действий BIOS передает управление MBR.

#### **UEFI**

В современных системах на смену BIOS пришел UEFI (Unified Extensible Firmware Interface).

UEFI - программный интерфейс, между операционной системой и прошивкой платформы.

UEFI использует GPT (GUID Partition Table) вместо таблиц MBR.

Если размер диска превышает 2.2 TB, то без GPT уже не обойтись (MBR не может их поддерживать).

#### MBR

Типичная загрузка системы производиться HDD, на котором в MBR содержится первичный начальный загрузчик. MBR представляет собой сектор размером 512 байт, который располагается в первом секторе диска (сектор 1 цилиндра 0, головка 0).

# dd if=/dev/sda of=MBR bs=512 count=1 # od -xa MBR

### MBR

Первые 446 байт представляют собой первичный загрузчик, который содержит как программный код, так и текст сообщений об ошибках.

Следующие 64 байта представляют собой таблицу разделов, которая содержит запись для каждого из четырех разделов диска (по 16 байт каждая).

16 байт содержат: флаг (активный или нет), начало, конец, тип раздела (какая файловая система используется), смещение.

В конце MBR располагаются два байта, которые носят название "магического числа" (0xAA55). Это магическое число служит для целей проверки MBR.

## GPT (отличия)

- В начале может содержать запись MBR.
- Поддерживает диски до 8 миллиардов террабайт
- Поддерживает 128 разделов
- Тип раздела записан 16 байтами, что позволяет точнее определять его назначение
- Имена разделов можно задавать в текстовом виде

## GRUB

После первичного загрузчика (MBR/GPT) подгружается GRUB (GRand Unified Bootloader), который уже понимает что такое файловая система и может показать список имеющихся ядер и вариантов загрузки.

- Эти варианты обычно определяются в следующих файлах:
- /etc/grub.conf
- /boot/grub/menu.lst
- /boot/grub/grub.cfg

### **GRUB**

Пример конфигурации пункта в загрузочном меню: menuentry 'Ubuntu, with Linux 3.8.0-26-generic' { set root='(hd0,5)' linux /boot/vmlinuz-3.8.0-26-generic root=/dev/sda5 ro initrd /boot/initrd.img-3.8.0-26-generic

Здесь указываться образ временной файловой системы initrd.img и образ ядра vmlinuz, которому передается следующий этап загрузки.

}

## Ядро

После того, как образ ядра оказывается в памяти, ему передается управление от загрузчика 2-й ступени (GRUB).

Если имеется образ начального RAM-диска (initrd), то программа также перемещает его в память и помечает для дальнейшего использования.

Затем вызывает само ядро, начинается его загрузка.

initrd используется самим ядром в качестве временной корневой файловой системы, пока kernel не загрузится в реальную примонтированную файловую систему.

Этот временный диск также содержит необходимые для загрузки драйверы, позволяющие получить доступ к разделам дисков и другому оборудованию.

# Ядро

root@:~# lsinitramfs /boot/initrd.img-3.8.0-26-generic | head /boot/initrd.img-3.8.0-26-generic

sbin sbin/hwclock sbin/wait-for-root sbin/mount.ntfs-3g sbin/mount.ntfs sbin/dmsetup sbin/udevd sbin/udevadm

.

# Ядро

- Ядро монтирует файловую систему в соответствии с настройкой «root=» в фале grub.conf
- Выполняет программу /sbin/init
- Поскольку init это первый процесс, запущенный ядром Linux, поэтому она имеет идентификатор процесса (PID) №1. Можете выполнить «ps -ef | grep init» и убедиться в этом.
- initrd это Initial RAM Disk, он же временный диск в оперативной памяти
- initrd используется самим ядром в качестве временной корневой файловой системы, пока kernel не загрузится в реальную примонтированную файловую систему. Этот временный диск также содержит необходимые для загрузки драйверы, позволяющие получить доступ к разделам дисков и другому оборудованию
- dmesg сообщения, которые выводило ядро

### Init

После загрузки и инициализации ядра запускается первое приложение в пространстве пользователя /sbin/init, которое обращается к файлу /etc/inittab (или /etc/init/rc-sysinit.conf) для того, чтобы определить уровень выполнения (run level).

Есть следующие уровни выполнения:

………………

- 0 выполняются действия по выключению системы.
- 1 однопользовательский режим (single user mode). Предназначен для восстановления системы (аналогичен Safe Mode Windows).
- 6 выполняются действия по перезагрузке системы.

### Init

Есть следующие уровни выполнения:

…………

……………

- 2 —В RedHat и SuSE Linux сконфигурирован как уровень выполнения 3, но без поддержки сетевых файловых систем. В Ubuntu и Debian используется как многопользовательский режим.
- 3 многопользовательский режим (multiuser mode). Нормальный режим работы сервера.
- 4 В Slackware Linux используется для графического входа в систему. В RedHat и SuSE Linux не сконфигурирован.
- 5 В RedHat и SuSE Linux используется для графического входа в систему. В Slackware Linux не сконфигурирован.

#### Init

Посмотреть текущий уровень исполнения и задать дефотлный:

root@:~# runlevel N 2 root@:~# vim /etc/init/rc-sysinit.conf ... env DEFAULT\_RUNLEVEL=2

...

Для каждого уровня выполнения в Ubuntu есть своя папка со скриптами:

root $@:~#$  is -id /etc/rc\* drwxr-xr-x 2 root root 4096 Dec 31 22:48 /etc/rc0.d drwxr-xr-x 2 root root 4096 Jan 15 13:48 /etc/rc1.d drwxr-xr-x 2 root root 4096 Jan 15 13:48 /etc/rc2.d drwxr-xr-x 2 root root 4096 Jan 15 13:48 /etc/rc3.d drwxr-xr-x 2 root root 4096 Jan 15 13:48 /etc/rc4.d drwxr-xr-x 2 root root 4096 Jan 15 13:48 /etc/rc5.d drwxr-xr-x 2 root root 4096 Dec 31 22:48 /etc/rc6.d -rwxr-xr-x 1 root root 420 Jul 15 2013 /etc/rc.local drwxr-xr-x 2 root root 4096 Dec 20 16:42 /etc/rcS.d

Программа init смотрит на уровень выполнения заданный по дефолту и следует в соответствующею папку со скриптами.

root@:~# ls -l /etc/rc2.d/ -rw-r--r-- 1 root root 677 Jul 26 2012 README lrwxrwxrwx 1 root root 21 Jun 18 2013 S01ramfs\_mount -> ../init.d/ramfs\_mount lrwxrwxrwx 1 root root 14 Jun 17 2013 S20atop -> ../init.d/atop lrwxrwxrwx 1 root root 18 Jun 17 2013 S20icecast2 -> ../init.d/icecast2 lrwxrwxrwx 1 root root 19 Jun 17 2013 S20memcached -> ../init.d/memcached

lrwxrwxrwx 1 root root 13 Jan 15 13:48 S23ntp -> ../init.d/ntp lrwxrwxrwx 1 root root 15 Jun 17 2013 S50rsync -> ../init.d/rsync

……………………………..

Скриптам, которые начинаются на S (startup) передается параметр start. Скриптам, которые начинаются на K (kill) передается параметр stop.

```
root@:~$ cat /etc/init.d/testapp
#!/bin/bash
DAEMON_PATH="/home/antonk"
NAME=testapp
DESC="My test script"
case "$1" in
start)
      printf "%-50s" "Starting $NAME..."
     echo "START from $0 script at `date +%T` " >> $DAEMON_PATH/testappfile
\mathbf{r}# ….. status ……
stop)
      printf "%-50s" "Stopping $NAME"
      echo "STOP from $0 script at `date +%T` " >> $DAEMON_PATH/testappfile
;;
restart)
     $0 stop
      $0 start
;;
*)
    echo "Usage: $0 {status | start | stop | restart}"
      exit 1
esac
```
Мы создали скрипт с опциями (status|start|stop|restart). При вызове одной из них – мы записываем вывод с указанием времени в файл /home/antonk/testappfile.

Добавим запуск скрипта на стандартных уровнях выполнения. root@:~# update-rc.d testapp defaults

Перезагружаем систему и смотрим в файл testappfile.

root@:~# cat /home/alex/testappfile

STOP from /etc/rc6.d/K20testapp script at 05:50:17

START from /etc/rc2.d/S20testapp script at 05:50:32

Как видим, после сигнала reboot система переходит в

уровень выполнения "6″ и запускает скрипты начинающиеся с "К".

Далее система стартует и переходит в стандартный уровень выполнения (уровень 2 для Ubuntu), где запускает скрипты "S".

Если нужно добавить некоторый скрипт в автозагрузку – можно также использовать /etc/rc.local. Команды из этого скрипта запускается самым последним, после запуска всех скриптов из rc\*.d root@:~# cat /etc/rc.local

... echo "from \$0 at `date +%T` " >> /home/antonk/testappfile exit 0 После загрузки – смотрим в файл. root@ubuntu:~# cat testappfile STOP from /etc/rc6.d/K20testapp script at 05:53:43 START from /etc/rc2.d/S20testapp script at 05:53:59 from /etc/rc.local at 05:53:59 Как видим – команда из скрипта /etc/rc.local запустилась самой последней.

#### Демоны

- Скрипты из папок /etc/rc#.d/ являются (почти всегда) символическими ссылками на скрипты из /etc/init.d/
- В этой папке лежат скрипты для контроля большинства сервисов.

• Пример использования /etc/init.d/apache start /etc/init.d/sshd restart /etc/init.d/apache stop

### Альтернатива

- Стандартный механизм запуска через набор скриптов соответствующего уровня выполнения – сугубо последовательный.
- Альтернативой является upstart система загрузки, основанная на обработке событий. Также данная система запускает скрипты по возможности параллельно. Используется в Ubuntu.

# Upstart

Система upstart при запуске, процессом init генерируется событие **startup** - старт системы, а событие **shutdown** при выключении системы.

Другое ключевое событие - это **ctrlaltdel**, которое указывает, на то, что вы нажали клавиши Ctrl-Alt-Delete.

В соответствии с событием генерируемым процессом init, обрабатываются конфигурационные фалы (\*.conf) из каталога /etc/init/ .

В этом, собственно, и заключается вся работа **upstart**. Для обратной совместимости с существует файл /etc/init/rc.conf, который запускает скрипты из стандартных папок.

## Пример

# myservice - myservice job file

description "my service description" author "Me <myself@i.com>"

# When to start the service start on runlevel [2345]

# When to stop the service stop on runlevel [016]

# Automatically restart process if crashed respawn

# Essentially lets upstart know the process will detach itself to the background expect fork

# Run before process pre-start script [ -d /var/run/myservice ] || mkdir -p /var/run/myservice echo "Put bash code here" end script

# Start the process exec myprocess

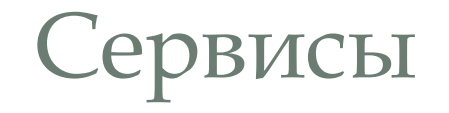

- Для контроля служб используется команда service (работает и со стандартными службами и службами uptime)
- service apache start service sshd stop service apache restart

• Для контроля служб uptime используйте команду initctl

#### Окончание

- Демон консоли (getty) запускает программу login, которая выводит предложение ввести имя пользователя. Получив это имя, **login** обращается к файлу **/etc/passwd** за получением необходимых данных об этом пользователе о его идентификаторе, идентификаторе группы, домашнем каталоге и о том, какую оболочку для него запускать.
- После выводится запрос на ввод пароля пользователя. Программа **login** считывает его, криптует и сравнивает результат с тем, что лежит в соответствующей строке файла **etc/shadow**.
- Если пользователь ввел правильный пароль, программа login, запускает оболочку.